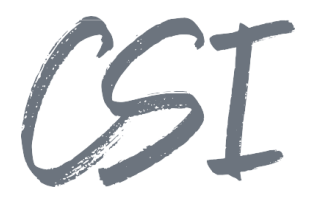

# Use Cases –CSI | KCP Connect Pro for ELO **Stand: 10/2022**

Titel: Use Cases –CSI | KCP Connect Pro for ELO

Kategorie: Use Cases

Aktuelle Version: Version 1.00

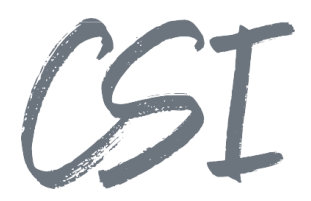

#### **Allgemeines**

Irrtümer, Änderungen und Druckfehler vorbehalten. Alle Angaben sind unverbindlich, die technischen Angaben entsprechen den Herstellerangaben. Keine Haftung und Gewähr bei unzutreffenden Informationen, fehlerhaften und unterbliebenen Eintragungen. Die Wiedergabe von Firmennamen, Produktnamen und Logos berechtigt nicht zu der Annahme, dass diese Namen/Bezeichnungen ohne Zustimmung der jeweiligen Firmen von jedermann genutzt werden dürfen. Es handelt sich um gesetzlich oder vertraglich geschützte Namen/Bezeichnungen, auch wenn sie im Einzelfall nicht als solche gekennzeichnet sind.

ELOenterprise, ELOprofessional und ELOoffice sind eingetragene Kennzeichen der ELO Digital Office GmbH. SAP®, R/2, R/3, ABAP/4, SAP ArchiveLink, SAP Business Workflow, das SAP-Logo und das R/3- Logo sind eingetragene Marken der SAP AG. Microsoft Windows, Microsoft Office, Microsoft Word, Microsoft Excel, Microsoft PowerPoint, Microsoft Outlook und Microsoft SQL Server sind eingetragene Kennzeichen. Andere Produktnamen werden nur zur Identifikation der Produkte verwendet und können eingetragene Kennzeichen / Marken der jeweiligen Hersteller sein.

Es gelten ausschließlich die AGB der CSI GmbH. Diese finden Sie auch im Internet unter [www.csi.gmbh.](http://www.csi.gmbh)

#### **Rechtlicher Hinweis**

Das Dokument einschließlich aller damit verbundenen Unterlagen ist ausschließlich für Kunden und Partner von CSI GmbH bestimmt. Es darf ohne schriftliche Zustimmung seitens CSI GmbH nicht an Personen außerhalb der genannten Unternehmen weitergegeben und in keiner Form, außer um eine unternehmensinterne Einweisung in das behandelte Thema zu ermöglichen, kopiert oder reproduziert werden.

Dieses Dokument kann Teil eines Angebots sein. Ein rechtsverbindlicher Vertrag kommt erst durch die gemeinsame Unterzeichnung einer Vertragsurkunde oder durch die schriftliche Annahme eines Kundenauftrags durch CSI GmbH zustande.

Alle Rechte vorbehalten.

© CSI GmbH 2023

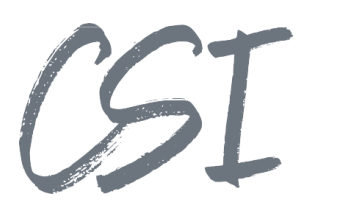

## Inhalt:

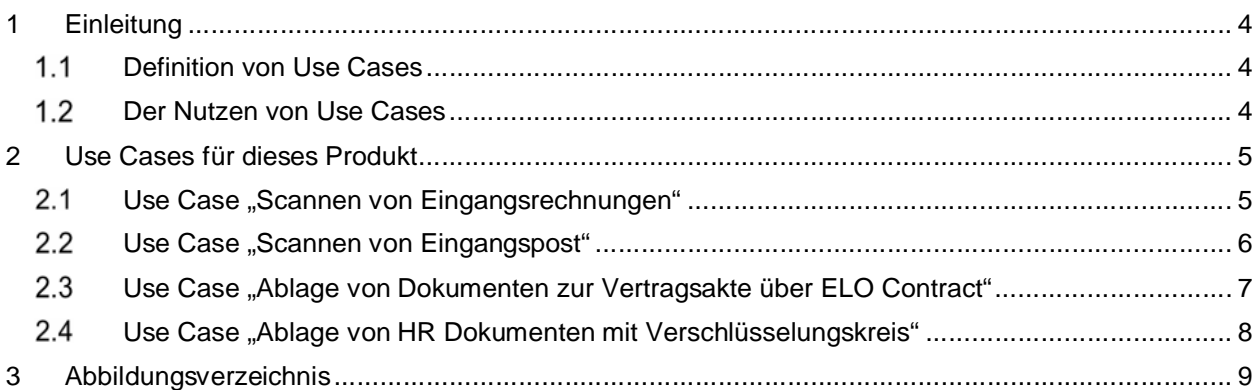

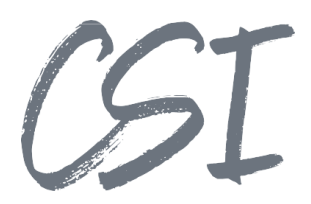

## **1 Einleitung**

## **Definition von Use Cases**

Use Cases (deutsch: Anwendungsfälle) beschreiben aus Sicht eines Nutzers bestimmte Situationen, in welchen ein System potentiell genutzt wird. Der "Nutzer" kann hierbei eine Person (Anwender) aber auch eine Rolle oder ein anderes System sein.

Besonders in der Softwareentwicklung werden Use-Cases oft eingesetzt, da sie anhand von praktischen Beispielen die Funktionen eines Systems oder einer Software beschreiben.

Use Cases werden benutzt, um typische Prozesse mit einem System zu testen. Außerdem liefern die Use Cases für Endanwender und IT-Administratoren Ideen und Beispiele, wie sie

## **Der Nutzen von Use Cases**

ein Produkt im Unternehmen einsetzen können.

Im Mittelpunkt bei der Entwicklung von neuer Software steht vor allem der Kundennutzen. Die Software soll dabei unterstützen, Prozesse schneller, einfacher und sicherer zu bearbeiten.

Use Cases helfen dabei bereits zu Beginn einer Produktentwicklung, die Ziele eines Produkts klar zu definieren.

Dementsprechend können sich auch die Features eines Produkts besser an den tatsächlichen Anforderungen aus der Praxis orientieren.

Zudem schaffen Use Cases ein besseres Verständnis zwischen den oft sehr abstrakten technischen Funktionen und den Anforderungen von Unternehmen an digitale Prozesse.

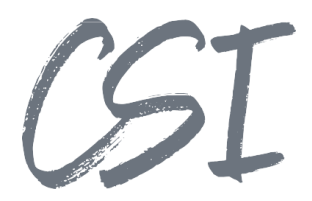

## **2 Use Cases für dieses Produkt**

CSI | KCP Connect pro for ELO ist ein Plugin für die Scan-Software Kodak Capture Pro, welches den Import von gescannten Dokumenten in dein ELO-Archiv ermöglicht.

Voraussetzung für alle Use Cases ist daher der Einsatz der Kodak Capture Pro Software (KCP) mit einem unterstützten Dokumentenscanner, des Plugins "CSI | KCP Connect pro for ELO" und der ELO ECM Suite.

## **2.1 Use Case "Scannen von Eingangsrechnungen"**

#### **Kurzbeschreibung**:

Eingangsrechnungen werden sortiert und erhalten einen Barcode-Aufkleber. Mit KCP werden die Dokumente gescannt. Es erfolgt eine Sichtkontrolle und anschließend die Übergabe an das ELO Archiv über CSI | KCP Connect pro for ELO. Im ELO-Archiv können Folgeprozesse (bspw. Rechnungsfreigabe) gestartet werden.

- Die Papierdokumente werden vorbereitet
	- o Ggfs. erfolgt eine Sortierung in Stapeln bei Mandantentrennung.
	- o Die Rechnungen erhalten einen fortlaufenden Barcode durch entsprechende Barcode- Aufkleber.
- Über eine Kachel in KCP startet der Scanvorgang.
- Beim Scanvorgang erfasst KCP diverse Indexfelder, welche den ELO Indexfeldern für Eingangsrechnungen entsprechen (z. B. Mandant, Barcode, Dokumententyp sowie optional weitere individuelle Felder)
- Der Nutzer führt in KCP eine Sichtkontrolle der gescannten Dokumente durch.
	- o Optional können weitere benutzerdefinierte Felder in KCP erfasst werden.
- Aus KCP wird die Übergabe an ELO gestartet. Dies erfolgt technisch durch CSI | KCP Connect pro for ELO, welches direkt mit dem ELO Indexserver kommuniziert.
- Das Dokument wird hierdurch inkl. Zeitstempel ("IDate") und den Indexwerten (GRP- und MAP-Felder) sowie der Kurzbezeichnung in ELO archiviert. Der Ablagepfad ist ebenfalls durch das Scanprofil definiert.
- Sollte die Archivierung in ELO nicht möglich sein, z. B. aufgrund fehlender Berechtigungen im ELO-Archiv, bekommt der Anwender direkt eine entsprechende Meldung in KCP.
- Der ELO Invoice Workflow kann direkt automatisch ohne weitere Benutzeraktion gestartet werden.

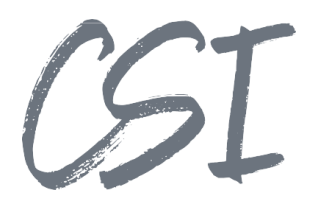

## **2.2 Use Case "Scannen von Eingangspost"**

#### **Kurzbeschreibung**:

Dieser Use Case ähnelt grundsätzlich dem Scannen von Eingangsrechnungen, wobei in diesem Prozess meist eine umfangreichere Trennung der Dokumentenarten und ggfs. der Einsatz von verschiedenen Scanprofilen notwendig ist.

- Die Papierdokumente aus dem Posteingang werden vorbereitet
	- o Hierbei erfolgt üblicherweise eine umfangreichere Vorsortierung nach Mandanten, Bereichen, Abteilungen oder Teams
	- o Die Rechnungen erhalten einen fortlaufenden Barcode durch entsprechende Barcode- Aufkleber.
- Über eine Kachel in KCP startet der Scanvorgang.
- Beim Scanvorgang erfasst KCP diverse Indexfelder, welche den ELO Indexfeldern entsprechen (z. B. Mandant, Barcode, Dokumententyp, Bereich, Abteilung, Team sowie optional weitere individuelle Felder)
- Der Nutzer führt in KCP eine Sichtkontrolle der gescannten Dokumente durch.
	- o Optional können weitere benutzerdefinierte Felder in KCP erfasst werden.
- Aus KCP wird die Übergabe an ELO gestartet. Dies erfolgt technisch durch CSI | KCP Connect pro for ELO, welches direkt mit dem ELO Indexserver kommuniziert.
- Das Dokument wird hierdurch inkl. Zeitstempel ("IDate") und den Indexwerten (GRP- und MAP-Felder) sowie der Kurzbezeichnung in ELO archiviert. Der Ablagepfad ist ebenfalls durch das Scanprofil definiert.
- Sollte die Archivierung in ELO nicht möglich sein, z. B. aufgrund fehlender Berechtigungen im ELO-Archiv, bekommt der Anwender direkt eine entsprechende Meldung in KCP.
- In ELO können Folgeprozesse (z. B. Workflows) für die Postverteilung direkt automatisch ohne weitere Benutzeraktion - gestartet werden.

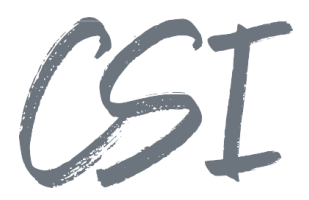

## **Use Case "Ablage von Dokumenten zur Vertragsakte über ELO Contract"**

#### **Kurzbeschreibung**:

Aus ELO Contract kann ein Deckblatt oder Etikett mit Barcodes für eine Vertragsakte gedruckt werden. Dokumente, die zu einer bestimmten Vertragsakte abgelegt werden sollen, werden in KCP mit dem Deckblatt gescannt und automatisch in der richtigen Vertragsakte abgelegt.

#### **Zusätzliche Voraussetzungen:**

Die in diesem Use Case dargestellten Prozesse setzen zusätzlich die Nutzung von ELO Contract sowie des "CSI | contract add.on for ELO" voraus.

- Aus ELO Contract wird das Deckblatt zu einer Vertragsakte erstellt und gedruckt. Optional kann statt eines Deckblatts auch ein Etikett aus ELO Contract gedruckt werden.
	- o Das Deckblatt enthält konfigurierbare QR Codes mit der Mandantennummer und Vertragsnummer sowie einige für den Anwender lesbare Informationen zum Vertrag
- Das Dokument zu dem Vertrag wird inkl. Deckblatt gescannt, wobei KCP die QR Codes ausliest. KCP verwirft das Deckblatt nach dem Scanvorgang.
- In KCP werden die QR Codes sowie die Belegart in Indexfeldern gespeichert
- Die Übergabe an ELO erfolgt so wie auch in den anderen Use Cases über CSI | KCP Connect pro for ELO
- In ELO kann automatisch ein Workflow gestartet werden, welcher mit der Solution "CSI | organizer for ELO" (diese befindet sich im contract add.on) das Dokument automatisch zur korrekten Vertragsakte ablegt. Der Ablageworkflow befindet sich im Standard des CSI | contract add.on for ELO und wird dort ebenfalls für die Ablage von Dokumenten über die ELO DropZone genutzt.

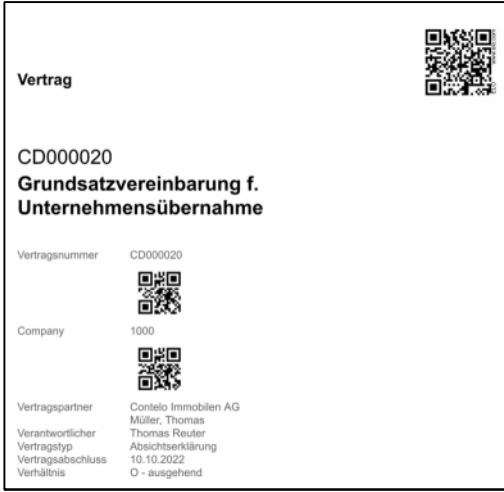

*Abbildung 1 -Deckblatt aus ELO Contract*

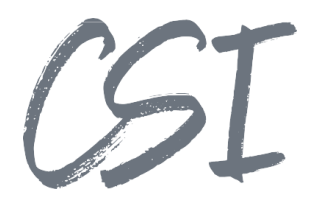

## **Use Case "Ablage von HR Dokumenten mit Verschlüsselungskreis"**

#### **Kurzbeschreibung**:

Personalakten in der Business Solution "ELO HR Personnel File" erhalten durch die Personal-Nr. eine eindeutige ID.

Dokumente, die zu einer bestimmten Mitarbeiterakte abgelegt werden sollen, werden in KCP mit der Personal-Nr. gescannt und automatisch in der richtigen Personalakte abgelegt.

#### **Zusätzliche Voraussetzungen:**

Die in diesem Use Case dargestellten Prozesse setzen zusätzlich die Nutzung von ELO HR Personnel File sowie des "CSI | hr add.on for ELO" voraus.

- Die Personalakten in ELO HR Personnel File erhalten automatisch eine eindeutige Personal-Nr. zur Identifizierung. Dies kann durch einen Generator in ELO selbst erfolgen oder durch den Import der Personal-Nummern aus einem Fremdsystem.
- In ELO wird an der Maske für Personaldokumente ein Verschlüsselungskreis hinterlegt.
- Das Dokument zur Personalakte wird mit KCP gescannt.
- In KCP werden die Personalnummer und die Belegart in Indexfelder gespeichert. Dies kann durch manuelle Auswahl oder automatisiert (z.B. durch Nutzung von Barcodes) passieren.
- Die Übergabe an ELO erfolgt so wie auch in den anderen Use Cases über CSI | KCP Connect pro for ELO
- In ELO kann automatisch ein Workflow gestartet werden, welcher mit der Solution "CSI | organizer for ELO" (diese befindet sich im hr add.on) das Dokument automatisch zur korrekten Personalakte ablegt. Der Ablageworkflow befindet sich im Standard des CSI | hr add.on for ELO und wird dort ebenfalls für die Ablage von Dokumenten über die ELO DropZone genutzt.
- Das Dokument wird direkt beim Import automatisch verschlüsselt. Es existiert nach dem Scan keine Dokumentenversion, die im Klartext lesbar ist.

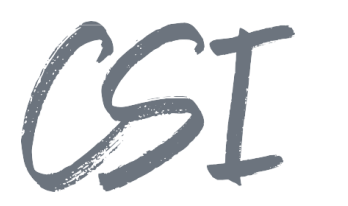

# **3 Abbildungsverzeichnis**

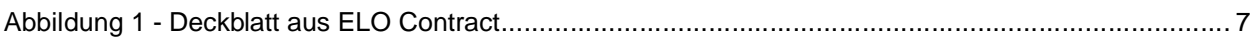